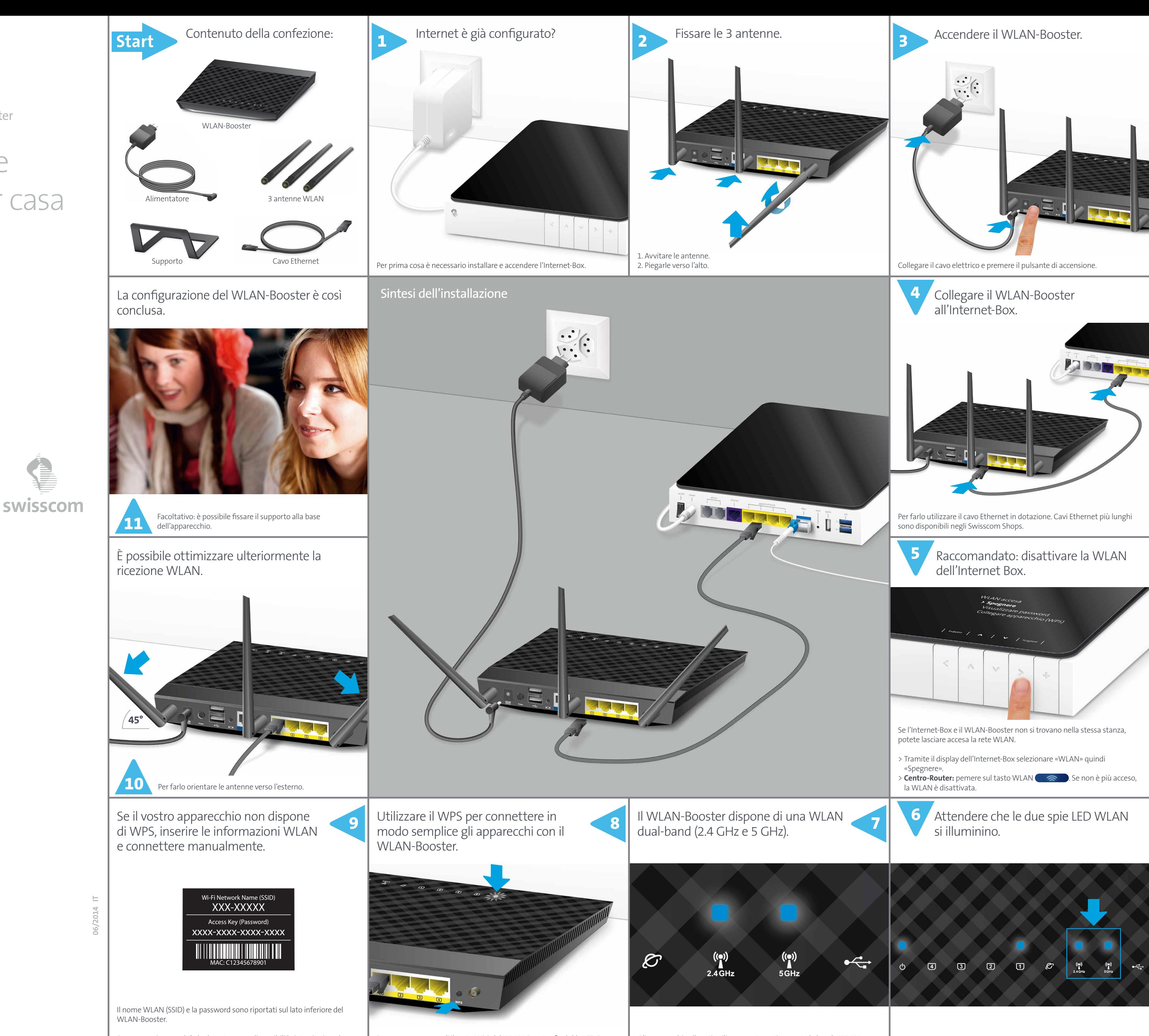

Gli apparecchi collegati utilizzano automaticamente la banda WLAN migliore.

Su www.swisscom.ch/wlanbooster sono disponibili le istruzioni per la modifica di questi dati.

## La migliore WLAN per casa

C

(Français au verso)

Installare il WLAN-Booster

Ulteriori informazioni: **www.swisscom.ch/wlanbooster**

**Swisscom (Svizzera) SA** Contact Center CH-3050 Berna

**www.swisscom.ch 0800 800 800**

Premere per 2 secondi il tasto WPS del WLAN-Booster finché la LED Power lampeggia. Attivare in seguito il WPS sull'apparecchio da connettere.